# **DUMPSDOSS**

# **PowerEdge Specialist Exam for Implementation Engineer**

**[EMC DES-4121](https://dumpsboss.com/emc-exam/des-4121/)**

**Version Demo Total Questions: 10**

[https://dumpsboss.com](https://dumpsboss.com/) [support@dumpsboss.com](mailto:support@dumpsboss.com)

#### **Exam DES-4121**

#### **PowerEdge Specialist Exam for Implementation Engineer**

#### **QUESTION NO: 1**

A technician needs to deploy a server into production and needs lo verily that the firmware levels match corporate policy before putting the server on the business network. Which method is recommended for verifying the firmware version of iDRAC and BIOS?

**A.** Scroll through the menus on the LCD panel to view the BIOS and iDRAC firmware levels **B.** SSH into the iDRAC and run the recadm systemconfig command to view current firmware **C.** Use the Lifecycle Controller and navigate lo Firmware Update to view current versions **D.** Use the OMSA DVD that came with the server to view Current Drivers and Firmware

#### **Answer: C**

## **DUMPSDOSS**COM

#### **QUESTION NO: 2**

Refer to the exhibit.

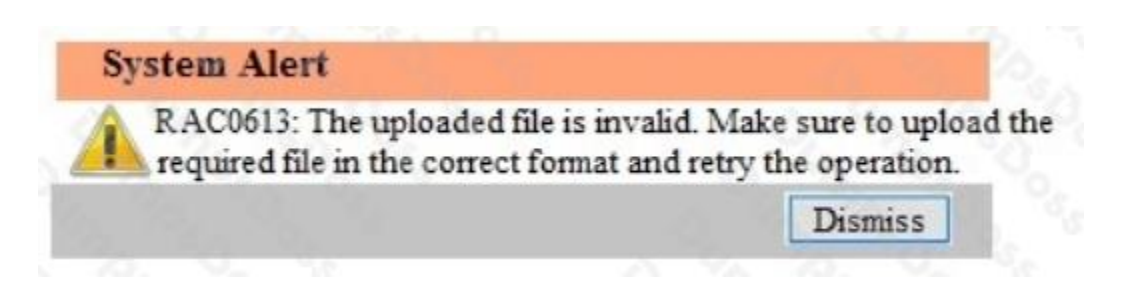

A technician tries to apply s BIOS update on a sever through the iDRAC wed interface using the Linux Dell Update Package filo BIOS 2M4CC LN 2 0 2 BIN. This results in the error shown in the exhibit.

What should the technician do to address this issue?

- **A.** Reset the iDRAC and reply the update
- **B.** Extract the Linux Dell Update Package and apply payload file
- **C.** Re-download the file to replace the corrupted version and reinstall
- **D.** Download and apply the Windows Dell Update Package tile

#### **Answer: A**

#### **QUESTION NO: 3**

A new Dell customer is ordering servers that have very specify firmware dependencies. Any replaced parts of the same type must match the replaced original part identically. The procedure must be as simple as possible with minimal risk

What action should a technician take to accomplish this goal?

- **A.** Enable the Match Firmware of Replaced Part setting in the system BIOS
- **B.** Install and configure a repository manager
- **C.** Configure servers to access the remote repository

# **DUMPSDOSS**

#### **D.** Enable the Collect System Inventory on Restart (CSlOR) attribute

#### **Answer: D**

#### **QUESTION NO: 4**

A technician is installing a new server and is not getting any link lights on the iDRAC management port. They have verified that the cable and switch port are working.

What could be causing this issue?

- **A.** iDRAC has an Express license
- **B.** IP has not boon set the Lifecycle Controller
- **C.** iDRAC has been disabled in the lifecycle Controller
- **D.** iDRAC firmware update is currently in progress

#### **Answer: D**

#### **QUESTION NO: 5**

A technician plugs in a sever that has dual power supply units. After powering on the system, they notice that the power supply status indicators blink green then turn. What troubleshooting stops should the technician take to resolve this issue?

- **A.** Set the power supply redundancy option to No Redundancy
- **B.** Check that the PSUs ate not connected to a 240VAC source
- **C.** Update the iDRAC firmware to enable control of new PSU features
- **D.** Check that the PSUs are the same efficiency, feature set, health status, and supported voltage

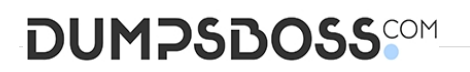

#### **Explanation:** Reference

https://qrl.dell.com/Files/enus/Html/Manuals/R630/Power%20indicator%20codes=GUID-FBD2281B-1608-4FF8-9AFE4E33BB6FF810=1=en-us=.html

#### **QUESTION NO: 6**

A technician deletes the iDRAC Express license on a R440 server. Which license type is then enabled?

- **A.** iDPAC Express license cannot be deleted
- **B.** iDRAC Base license
- **C.** iDRAC Enterprise license
- **D.** iDRAC will not have a license until a new one is installed

#### **Answer: B**

#### **QUESTION NO: 7**

Before deploying a server, a customer needs a technician the front panel LCD to display a customer message that contains the customer's help desk phone number. However, the server cannot be rebooted

Where can the technician configure the LCD?

- **A.** Lifecycle Controller
- **B.** iDRAC web GUI
- **C.** System BIOS
- **D.** iSM

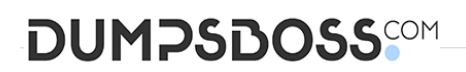

#### **Answer: C**

#### **QUESTION NO: 8**

A technician is experiencing a compatibility issue that causes network disconnects between the iDRAC firmware and an application that is running. The iDRAC must be rolled back to the last working version. The Enterprise licensed server cannot be rebooted outside scheduled maintenance windows. The next scheduled window is one month away.

Where should the technician perform the Firmware Rollback?

- **A.** Dell System Update Utility
- **B.** iDRAC GUI
- **C.** Repository Manager
- **D.** lifecycle Controller

#### **Explanation:** Reference

https://www.google.com/url?sa=t&rct=j&q=&esrc=s&source=web&cd=5&cad=rja&uact=8&v ed=2ahUKEwidt9Hq0p\_eAhWkgM4BHbQXDqgQFjAEegQIAhAC&url=http%3A%2F%2Fdw n.alza.cz%2Fmanual%2F13654&usg=AOvVaw0S8LXmDnb17ijrR9uxLlk3

#### **QUESTION NO: 9**

A technician is creating a virtual disk in the DRAC (2x 4 TB NL-SAS in RAID 1) lo install Windows 201\$ They manually boot to the OS installation media without using (he lifecycle Controller's OS Deployment wizard Only the first 2048 GB on the virtual disk tan be partitioned

How should the technician obtain access to the remaining 2 TB (approximately) of storage?

## **DUMPSDOSS**COM

- **A.** Delete the 4 TB virtual disk and create a virtual (boot) disk no larger than 2048 GB.
- **B.** Upgrade to a newer version of the operating system.
- **C.** Use the Lifecycle Condoler's OS Deployment Wizard to deploy the OS on the server.
- **D.** Use f 2 to go into the BIOS, change the BIOS boot mode to UEFi. and try again.

#### **Answer: C**

#### **QUESTION NO: 10**

A technician needs to repurpose a server. What should they do to prepare the server for its new role?

- **A.** Boot into F10, select System Erase, and press "Y" to confirm erase
- **B.** Enable Delete All Settings in the iDRAC Troubleshooting section
- **C.** Boot into F10 navigate to Retire or Repurpose Server, and Select Components to be cleared
- **D.** Boot to Ctrl+S and perform Network Erase

**Explanation:** Reference https://www.dell.com/support/manuals/pk/en/pkbsd1/idrac8-withlcv2.05.05.05/lc\_2.05.05.05\_ug-v1/repurpose-or-retire-system?guid=guid-0239f793-bfa04af7-8a47 e823356a1aa2&lang=en-us

**QUESTION NO: 11**